## **Telefax 381/382 Snelzoeken**

## **Faxbericht verzenden**

naamtoetsen

verkorte kiescodes

Cijfers in  $\Box$  verwijzen naar de betreffende pagina in de handleiding.

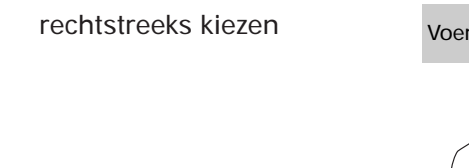

Voer document in. Contrast/resolutie/ Contrast/resolutie/<br>fotostand instellen. Druk op: Kies nummer. ORIGINEEL RESOLUTIE TEL/KIES **7 PQRS** -O  $\bigcirc$ -**0 . . . FOTOSTAND**  $\bigcirc$ Voer document in. Contrast/resolutie/ fotostand instellen. Druk op: Druk op: ORIGINEEL RESOLUTIE **START** 01  $\overline{\bigcirc}$  $\bigcirc$ - $A$  $\Diamond$ FOTOSTAND  $\bigcirc$ Voer document in. Contrast/resolutie/ fotostand instellen. Druk op: Toets code in: ORIGINEEL RESOLUTIE

VK

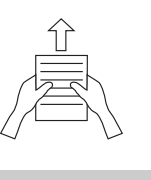

Druk op: **START**

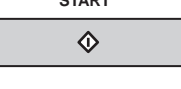

programmatoetsen Voer document in. Contrast/resolutie/ fotostand instellen. Druk op: Druk op: ORIGINEEL RESOLUTIE **START** P1  $\overline{\bigcirc}$ <u>V</u>  $\bigcirc$ - $\hat{\Phi}$ FOTOSTAND  $\bigcirc$ **14** Voer document in. Contrast/resolutie/ fotostand instellen. Druk op: Toets (gedeelte van) nummerzoeken naam in: ORIGINEEL RESOLUTIE NUMMER
(01 Å / A | 06  $\overline{\bigcirc}$  $\bigcirc$ - $\bigcirc$ FOTOSTAND 04  $\bigcirc$ Blader door de lijst. Druk op:

FOTOSTAND

 $\bigcirc$ 

-O

 $\bigcirc$ -

VOL.

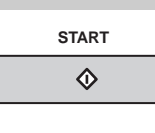

**<sup>15</sup>** voorbereid kiezen Kies nummer. Voer document in. Contrast/resolutie/ Contrast/resolutie/ Druk op:<br>fotostand instellen. Druk op: ORIGINEEL RESOLUTIE  $\mathbf{0}$   $\left(\begin{smallmatrix} \mathsf{PQRS}\ \mathsf{T}\ \mathsf{T}\ \mathsf{T} \end{smallmatrix}\right)$  $\overline{\bigcirc}$ 

**. . .**

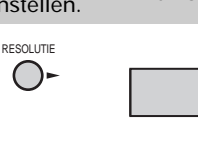

FOTOSTAND

 $\bigcirc$ 

**0**

**13**

**15**

**13**

**14**

**1**

**0**

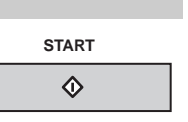

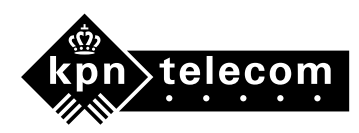

## **Telefax 381/382**

**Snelzoeken**

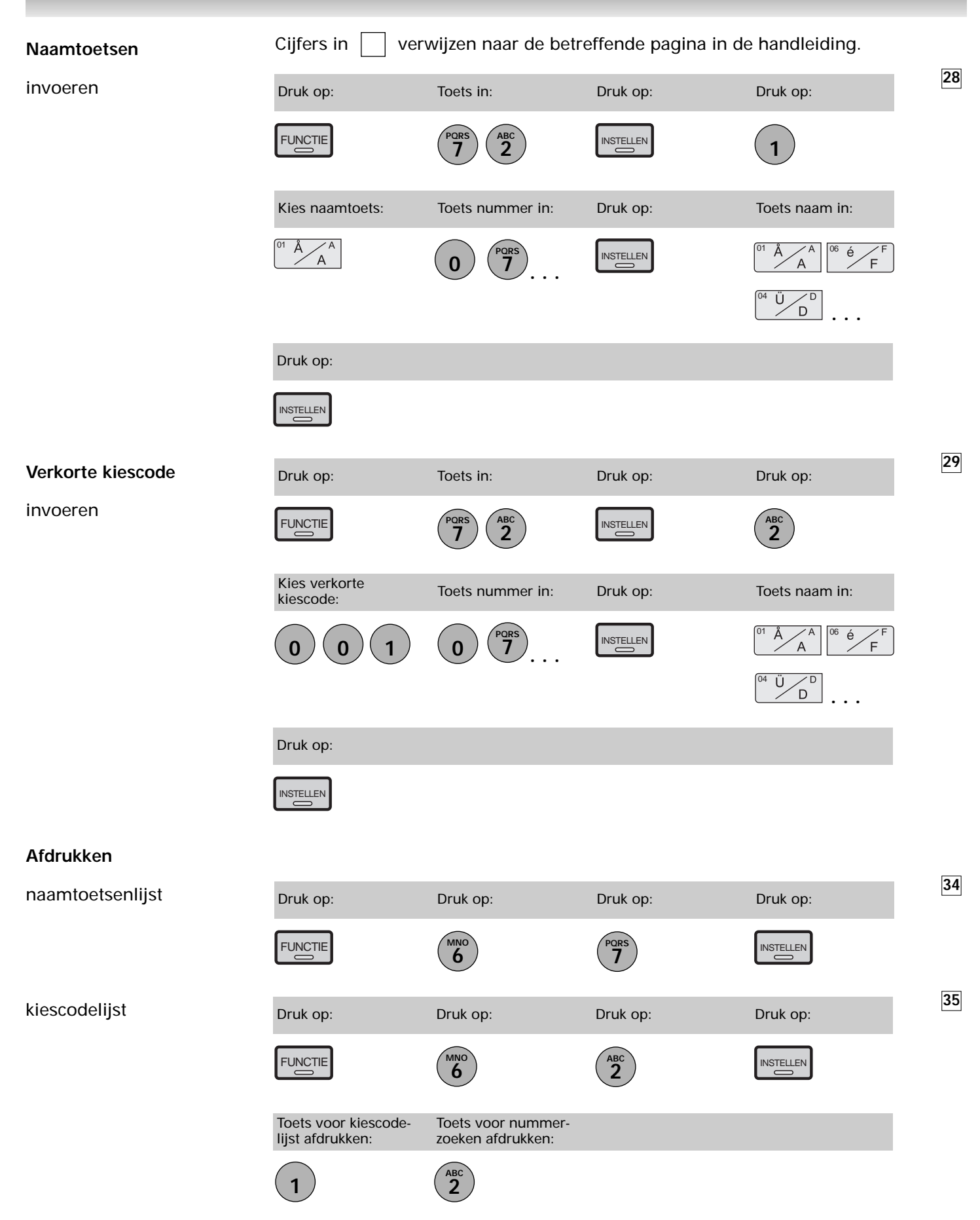

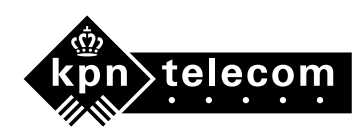